# **Indice**

Los siguientes temas de Ayuda están disponibles:

Cómo usar la ventana de Globalink Web Translator Cómo traducir una página del Web Opciones de Globalink Web Translator

Para Uso de la Ayuda, presione F1.

## **Cómo usar la ventana de Globalink Web Translator**

La ventana de Globalink Web Translator es una "barra de herramientas" que permanece abierta en su escritorio ofreciéndole la posibilidad de hacer traducciones al instante mientras usted examina el Web.

Para activar cualquier función de Globalink Web Translator, haga clic en el botón correspondiente, o convierta la barra de herramientas de Globalink Web Translator en una ventana activa y seleccione un botón presionando la tecla Alt junto con la letra subrayada.

### **Traducir**

Abre la pantalla con la ventana Traducir página y traduce la página del Web actual.

### **Opciones**

Selecciona Opciones de Globalink Web Translator donde Ud. puede especificar el número de traducciones que desea guardar.

### **Cerrar**

Cierra Globalink Web Translator.

### **Ayuda**

Muestra la sección Ayuda de Globalink Web Translator.

Haga clic en el icono de Globalink Web Translator (Windows 95) o en el icono Sistema (Windows NT) que aparece en la esquina superior izquierda de la ventana para poder tener acceso al menú desplegable Sistema. En el menú Sistema usted puede elegir entre las siguientes acciones:

**Restaurar Mover Tamaño Minimizar Maximizar**

Los comandos anteriores son tareas comunes de Windows. Elija una de estas acciones para cambiar la posición o el tamaño de la ventana de Globalink Web Translator.

### **Cerrar**

Cierra el programa Globalink Web Translator.

### **Acerca de Globalink Web Translator**

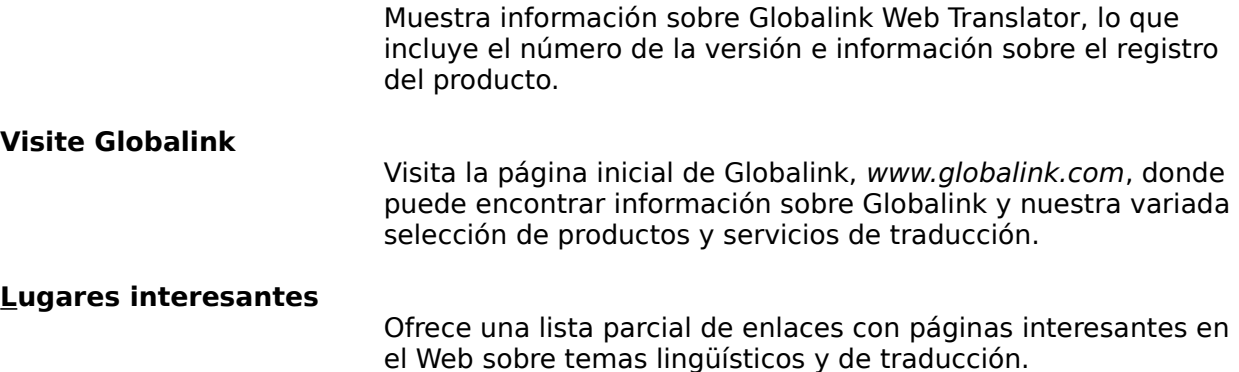

# **Página inicial de Globalink Web Translator**

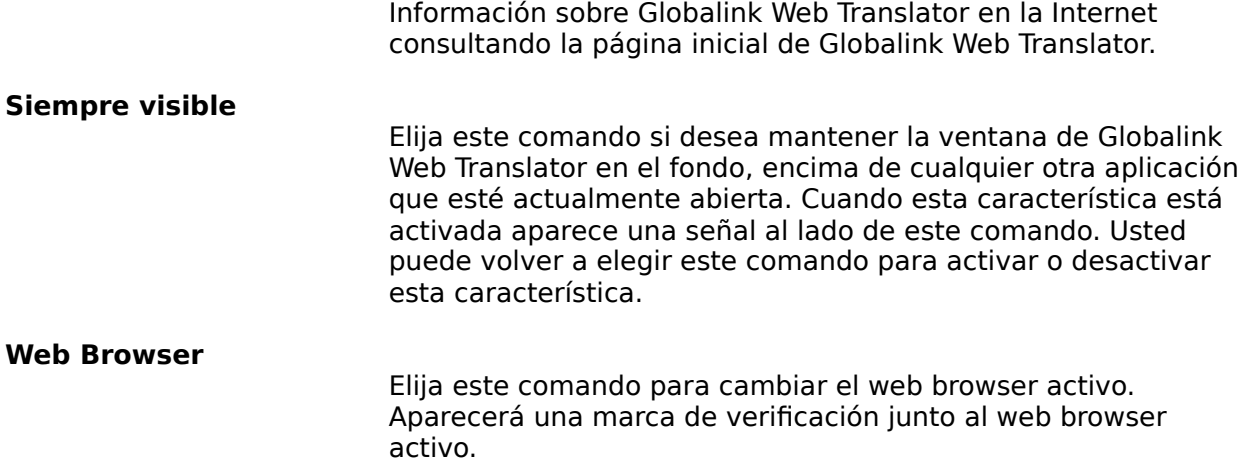

## **Cómo traducir una página Web**

La pantalla Traducir página aparece cuando usted elige el botón Traducir en la barra de herramientas de Globalink Web Translator. El nombre y URL de la página actual del Web en Netscape aparece arriba.

El primer paso es seleccionar un idioma origen y un idioma destino para la traducción. El idioma origen es el idioma original de la página (el idioma **desde** el que está traduciendo). El idioma destino es el idioma **hacia** el cual usted quiere que la página sea traducida.

Su selección de idiomas disponibles corresponde a la combinación de idiomas que haya instalado. Bien el idioma origen o el idioma destino deberá ser inglés.

Un asterisco \* delante del nombre del idioma destino indica que Globalink Web Translator ha guardado una traducción previa de la página, de acuerdo a lo especificado en Opciones de Globalink Web Translator.

Después de haber seleccionado un idioma origen y un idioma destino, las siguientes acciones están disponibles:

### **Traducir**

Traduce la página del Web actual. Si esta página no ha sido traducida por Globalink Web Translator con anterioridad o no hay ninguna traducción guardada disponible, este botón realizará una nueva traducción de la página. Si por el contrario sí se encuentra disponible una traducción guardada de la página, al elegir Traducir esta traducción guardada más recientemente aparecerá en la pantalla.

### **Retraducir**

Vuelve a traducir la página del Web actual. Este botón sólo se activa si está disponible una versión guardada de la página (y un asterisco aparece delante del nombre del idioma destino). Elija Retraducir si desea reemplazar la traducción guardada con una nueva. Esto es especialmente útil si el contenido de la página (URL) ha cambiado desde la última vez que fue traducida por Globalink Web Translator.

### **Cancelar**

Cancela el proceso de traducción y cierra la pantalla Traducir página.

### **Ayuda**

Muestra esta pantalla de Ayuda.

## **Opciones de Globalink Web Translator**

Globalink Web Translator puede almacenar automáticamente copias de páginas del Web que ya han sido traducidas. Estas traducciones guardadas están disponibles y se puede acceder a ellas de forma instantánea o volver a verlas con sólo pulsar una tecla.

Utilice la pantalla Opciones de Globalink Web Translator para determinar el número de páginas traducidas que desea que Globalink Web Translator guarde. Como valor predeterminado, Globalink Web Translator está configurado para almacenar ocho (8) traducciones sucesivas. Usted puede guardar desde un mínimo de 3 hasta un máximo de 999 páginas traducidas. Cada traducción guardada requiere una pequeña cantidad de espacio en el disco duro.

Una vez que se ha alcanzado el número máximo de traducciones guardadas, se descartará la traducción más antigua para crear espacio para la más nueva.

Para cambiar el número de traducciones guardadas, introduzca un nuevo número en el espacio provisto, y haga clic en Aceptar. Haga clic en Cancelar para salir de la pantalla sin cambiar el número de traducciones que desea guardar.

Para cambiar el web browser predeterminado, elija un web browser de la lista en la sección Web Browser, y haga clic en Aceptar. Haga clic en Cancelar para salir del diálogo sin cambiar la selección de web browser.